# SV2016 1차 시스템 테스트 보고서

201214262 라가영 201313250 서지혁

May 26, 2016

## Contents

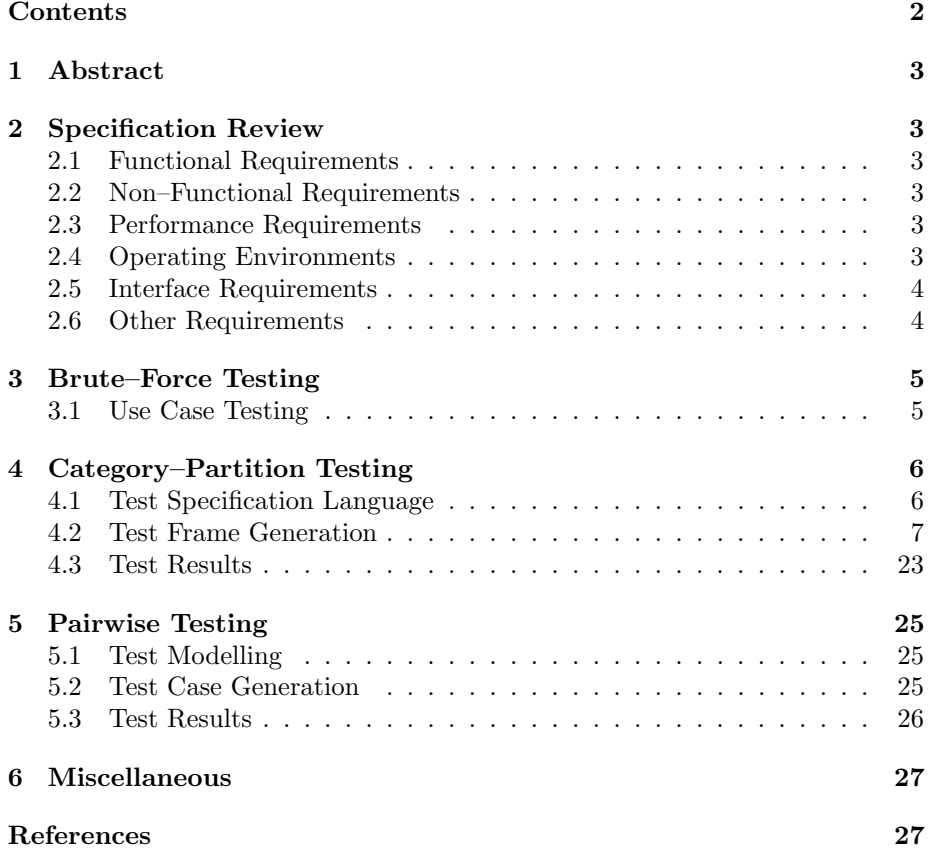

### 1 Abstract

이 문서는 2016년 봄 건국대학교 소프트웨어 검증[1] 과목의 과제로 작성되었다.

이 보고서에서는 소프트웨어 모델링 및 분석[2] 과목의 과제로 개발되는, "다수 의 C 프로그램을 대상으로 상호 cheating 여부를 정량적으로 판단하고, 해당 내용을 OOO 하게 알려주는 프로그램"을 검증한다. Clone Checking 예제로는 프로그래밍 프로젝트[3]의 과제로 제출되는 코드를 사용한다.

### 2 Specification Review

SMA T1의 OOPT Stage 1000, Plan and Elaboration 보고서의 4번째 판을 기준 으로 요구 사항 명세 검토를 진행하였다.

### 2.1 Functional Requirements

요구 사항 항목 "R.1, Select Folder, 비교할 소스 코드 파일들이 들어있는 폴더를 선택한다." 에서 "소스 코드"와 "소스 코드 파일"에 대한 정의가 불분명하다. 소스 코드는 어떤 프로그래밍 언어로 작성되어야 하는가? 해당 프로그래밍 언어의 명세 상으로 유효한, 즉 컴파일 가능한 코드여야 하는가? 소스 코드 파일의 크기에는 어떤 제한이 있는가?

요구 사항 항목 "R.4, Calculate Sync–Rate, 분석하여 가공한 정보를 비교하여 일치율을 계산한다" 의 가공된 정보의 비교 방식과 일치율의 계산 기준이 명시되어 있지 않다. R.4.1, R.4.2, R.4.3, R.4.4, R.4.5 도 같은 문제가 있다.

#### 2.2 Non–Functional Requirements

- "A. 설명이 필요 없을 정도의 조작하기 쉬운 인터페이스" 에서 주관적인 어휘가 다수 사용되었으며, 기준이 불분명하다.
- "B. 한눈에 이해 가능한 결과 출력" 상동.
- "C. 다른 언어의 소스 파일도 비교 가능하도록 하는 확장성" 에서 "다른" 의 기준이 되는 언어가 명세되어 있지 않다.

#### 2.3 Performance Requirements

"A. 소스 코드 파일 분석 작업은 5초 이내로 수행되어야 한다" 고 명세되어 있는 데, 분석 대상이 되는 코드의 최대량 또는 기준량이 명시되어 있지 않았으며, "B. 기준 소스 코드 파일 변경 시 2초 이내로 비교 결과가 변경되어야 한다." 역시 같은 문제가 있다.

### 2.4 Operating Environments

하나의 바이너리로 여러 운영 체제에서 실행될 수 있는 Java 프로그래밍 언어를 채택하였는데 "Microsoft Windows 7 이상" 의 실행 환경만을 지원한다.

#### 2.5 Interface Requirements

"B.4, 종료 버튼, 화면 하단에 위치하여 클릭 시 프로그램이 종료된다", "C. 그 외의 메시지 출력은 대화상자(Dialog) 활용" 이라고 명세되어 있는데, 종료 버튼과 대화 상자가 없다.

### 2.6 Other Requirements

"A. 비교 결과(일치율, 유사항목)를 한 눈에 알아볼 수 있도록 비교 결과 출력 화면이 직관적이어야 한다." 에서 직관성의 판단 기준이 명시되어 있지 않다.

### 3 Brute–Force Testing

#### 3.1 Use Case Testing

- 메인 인터페이스 창을 최소화 하였다 복구시키니 사용자 인터페이스가 육안 으로 확인할 수 없을 정도로 작아지며 원상 복구되지 않는다.
- 명세서 상 비교 결과 일치율 85% 이상인 파일은 클론으로 판정하고, 이 결과 를 한 눈에 알아볼 수 있도록 직관적이어야 하는데 클론 판정 유무가 인터페 이스에 드러나지 않는다.
- /\* comment \*/ 스타일의 주석을 사용한 코드를 분석하였을 때 클론 체커가 멈춘다.
- 세미콜론을 사용해 코드 여러 줄을 합쳤을 때 "Use Case: Divide Code Line" 기능이 작동하지 않는다.

### 4 Category–Partition Testing

#### 4.1 Test Specification Language

Ostrand와 Balcers의 1988 CACM 논문[4]에서 Category–Partition Testing을 위 해 정의한 도메인 특정 언어인 TSL(Test Specification Language)을 사용해 테스트 카테고리와 선택지를 명세하였다.

```
Listing 1: TSL로 작성된 테스트 명세
Line :
    Lines:
         Zero. [single]
          Positive.
Annotation :
    Comments :
         Zero .
          Positive. [property ContainsComment]
     Style:
         \label{eq:1} \texttt{Single-line}\;.\;\;\left[\;\texttt{if}\;\;\texttt{ContainsComment}\;\right]Multi-line. [if ContainsComment] [property MultiLineComment]
    Matching :
         True. [if MultiLineComment]
          False. [if MultiLineComment]
Function :
    Functions:
         Zero .
          Positive.
Variable:
     Variables:
         Zero .
          Positive.
Preprocessor:
    Includes:
         Zero .
          Positive.
    Defines:
         Zero .
         Positive.
```
### 4.2 Test Frame Generation

 $\begin{array}{lcl} \textbf{Test} & \textbf{Case} & 1 & & & \textbf{} \end{array}$ 

Category–Partition 테스트 명세를 TSL로 작성하고, tslgenerator[5]를 사용해 테 스트 프레임 생성을 자동화 하였다.

Listing 2: TSL을 통해 생성된 테스트 프레임

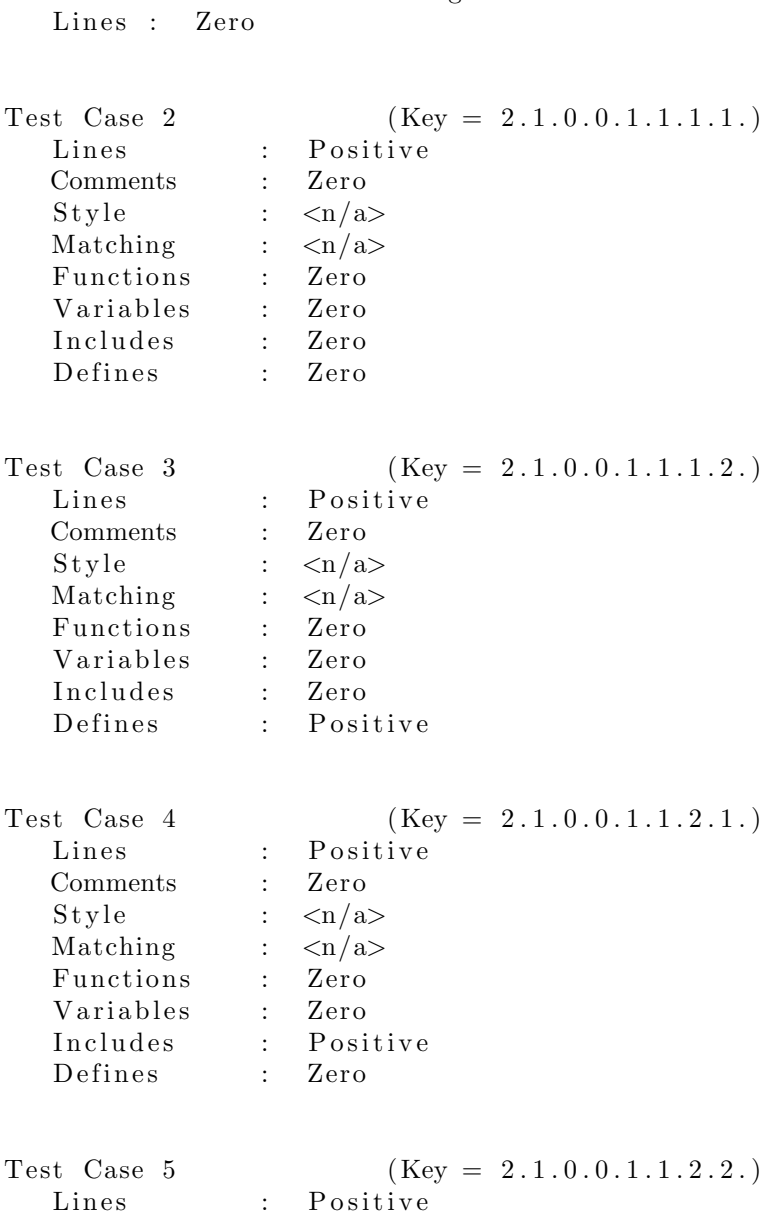

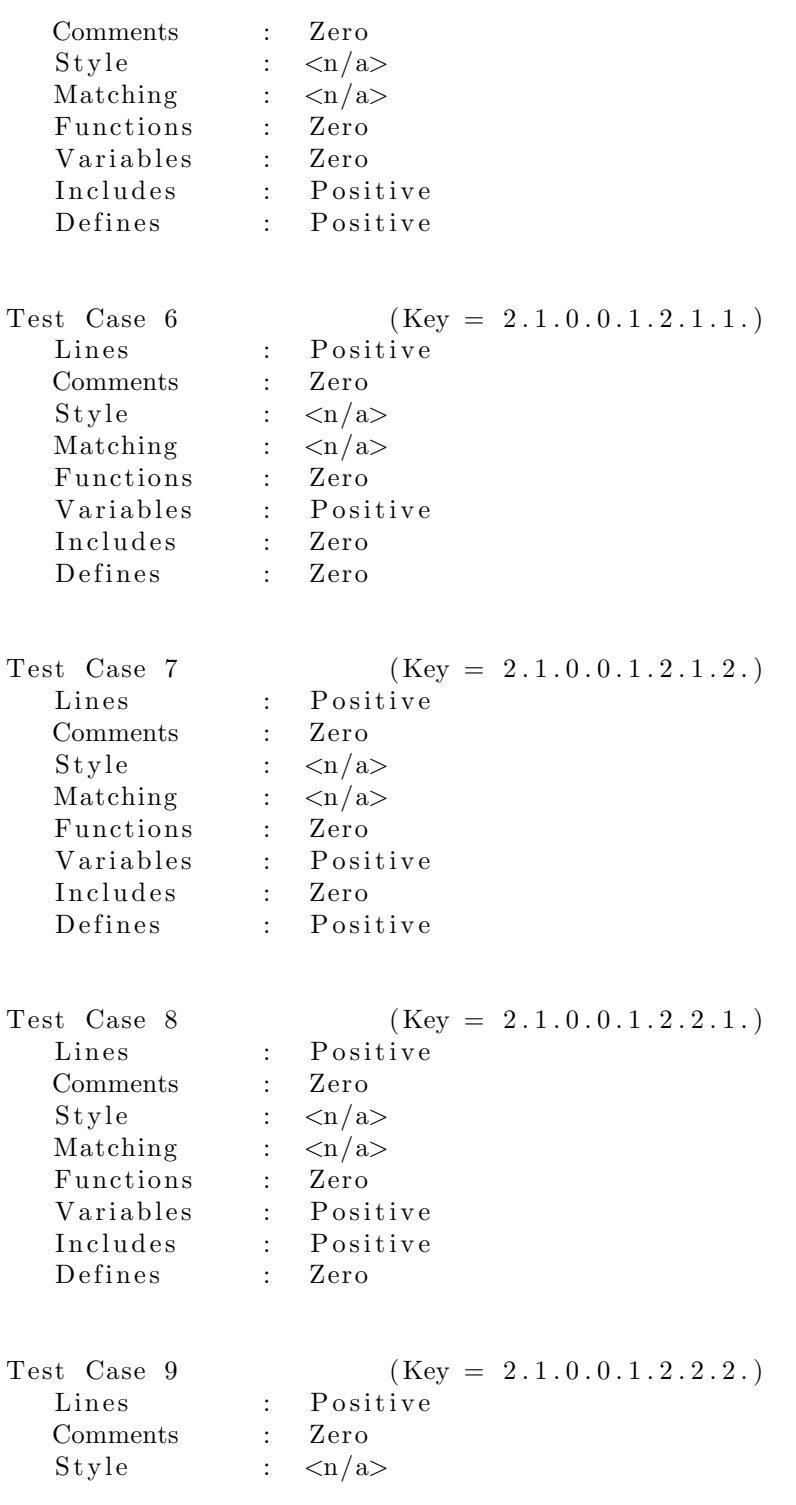

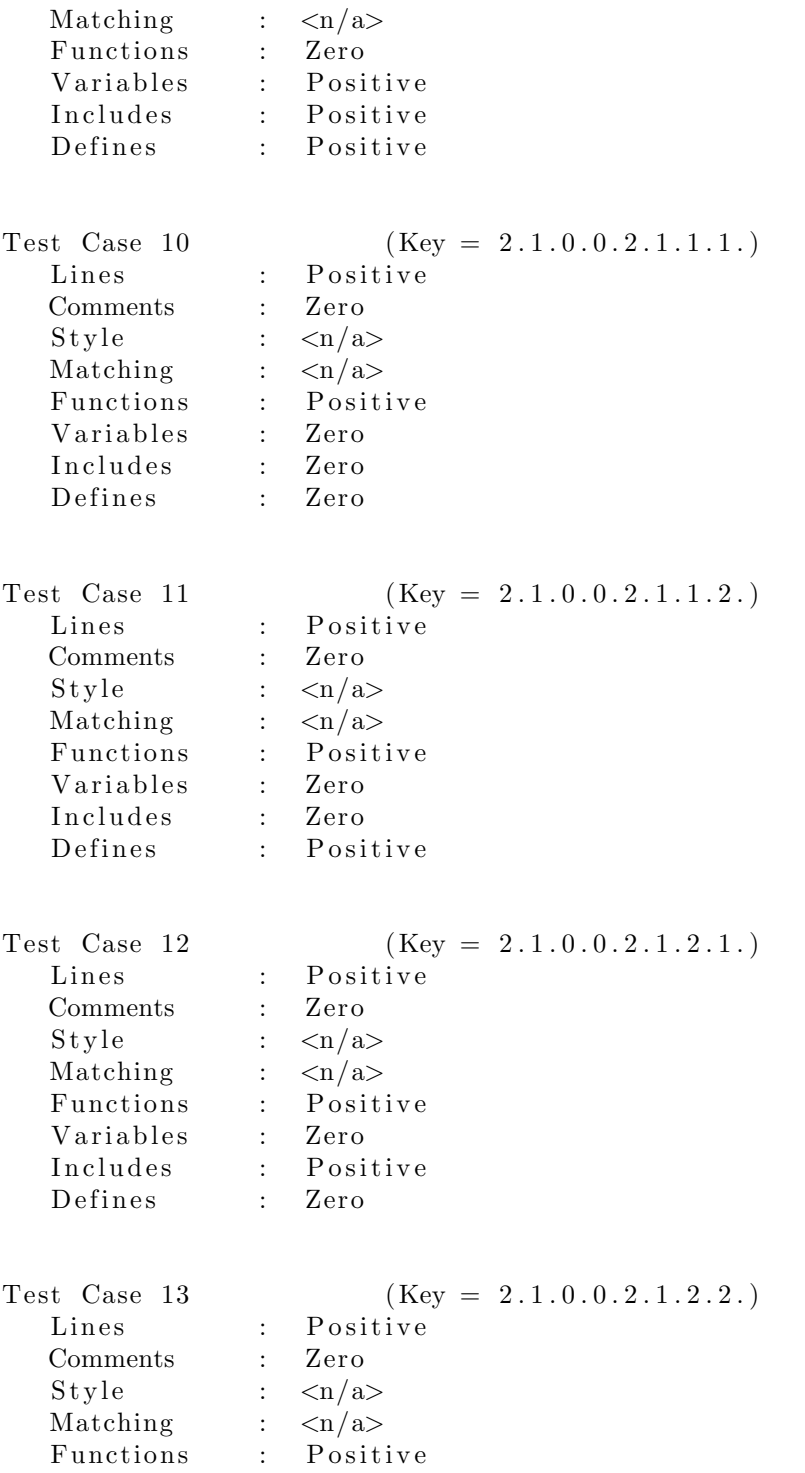

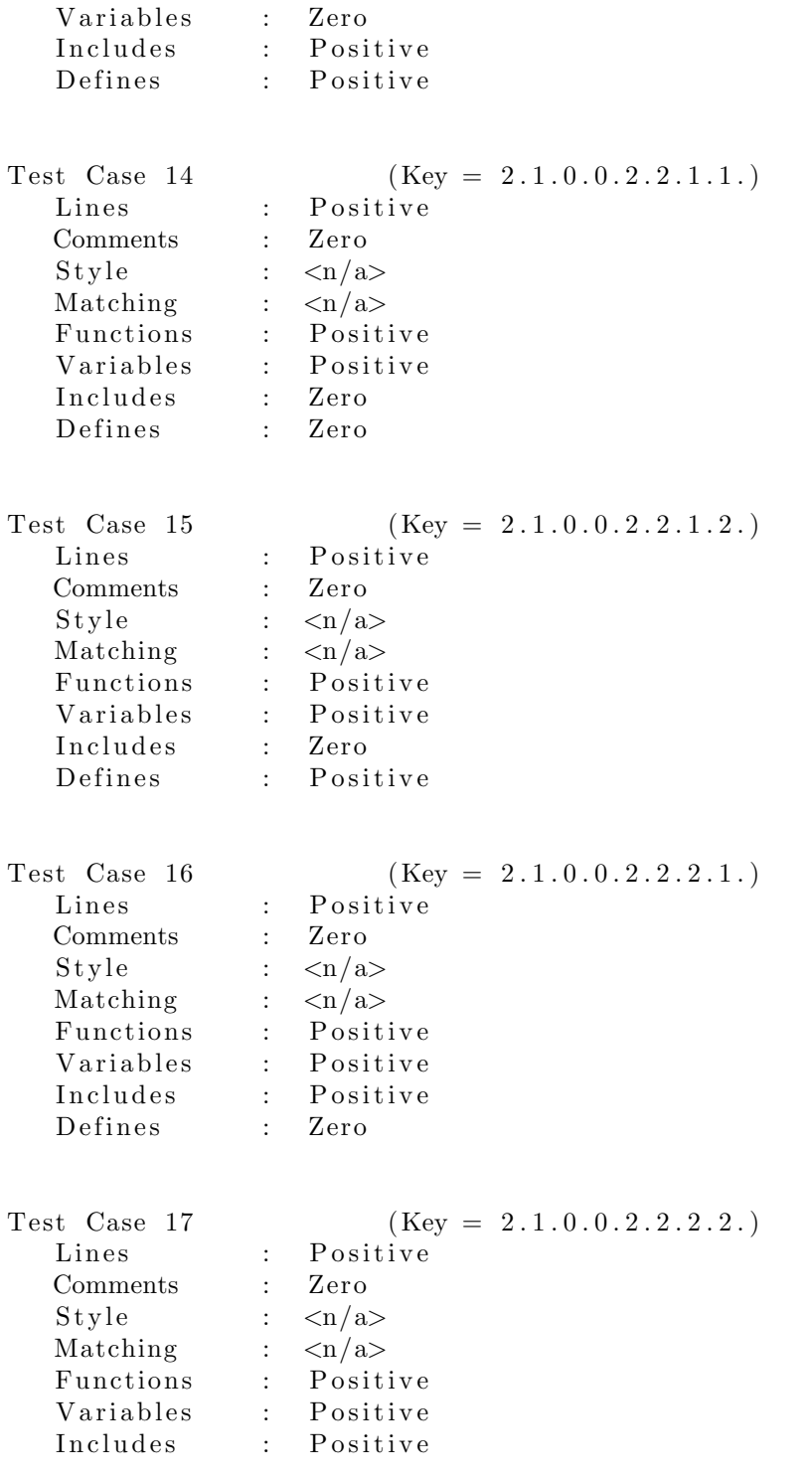

Defines : Positive Test Case 18 (Key =  $2.2.1.0.1.1.1.1.$ ) Lines : Positive Comments : Positive<br>Style : Single-1  $\therefore$  Single-line<br> $\therefore$  <n/a>  $\tilde{M}$  Matching : Functions : Zero Variables : Zero<br>Includes : Zero Includes Defines : Zero Test Case 19 (Key =  $2.2.1.0.1.1.1.2.$ ) Lines : Positive Comments : Positive  $Style$  :  $Single-line$ Matching :  $\langle n/\alpha \rangle$ Functions : Zero Variables : Zero Includes : Zero Defines : Positive Test Case 20 (Key =  $2.2.1.0.1.1.2.1.$ ) Lines : Positive Comments : Positive Style : Single-line<br>Matching :  $\langle n/\text{a}\rangle$ Matching :  $\langle n/a \rangle$ <br>Functions : Zero Functions : Variables : Zero Includes : Positive Defines : Zero Test Case 21 (Key =  $2.2.1.0.1.1.2.2.$ ) Lines : Positive Comments : Positive Style : Single-line Matching :  $\langle n/\alpha \rangle$ Functions : Zero Variables : Zero Includes : Positive Defines : Positive

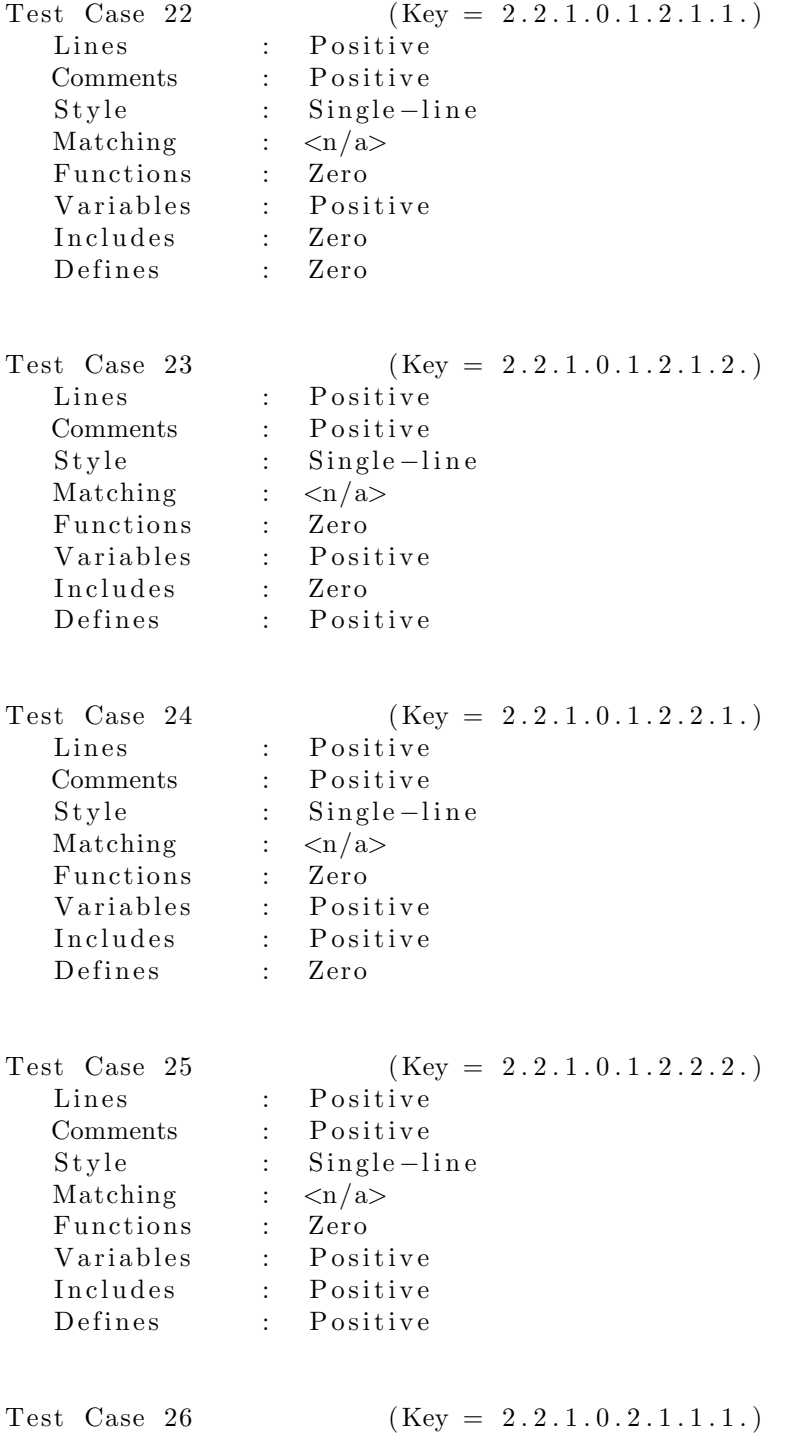

11

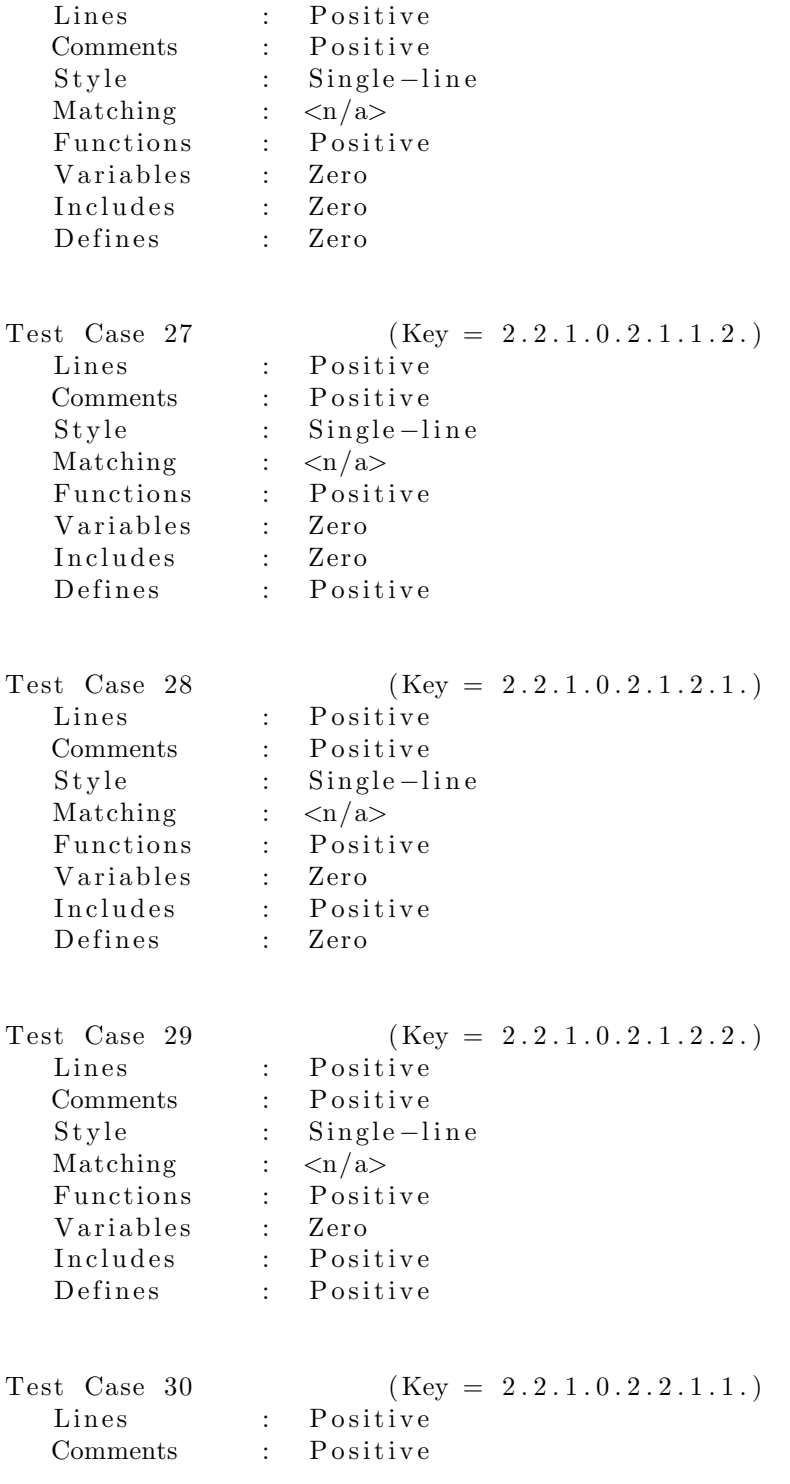

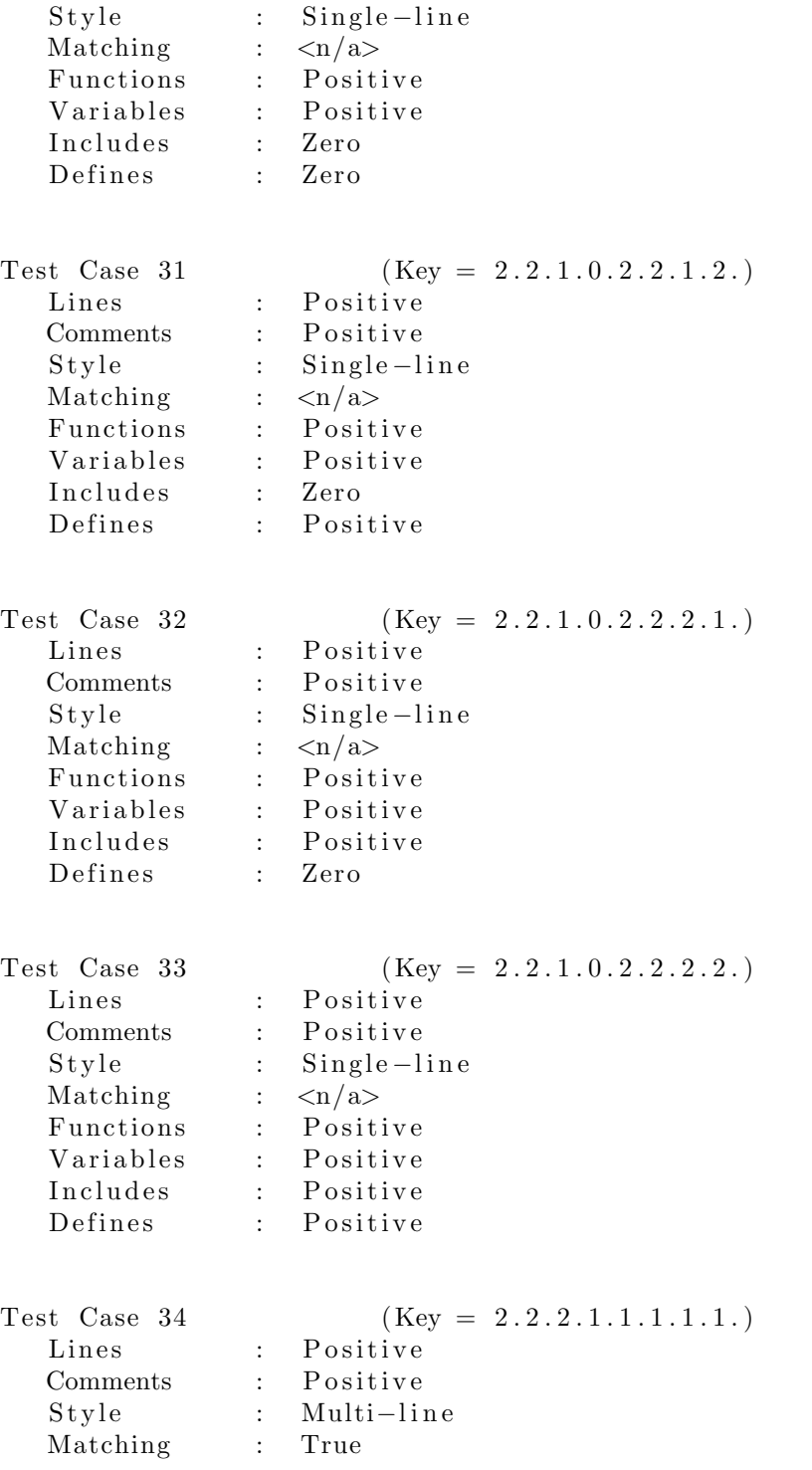

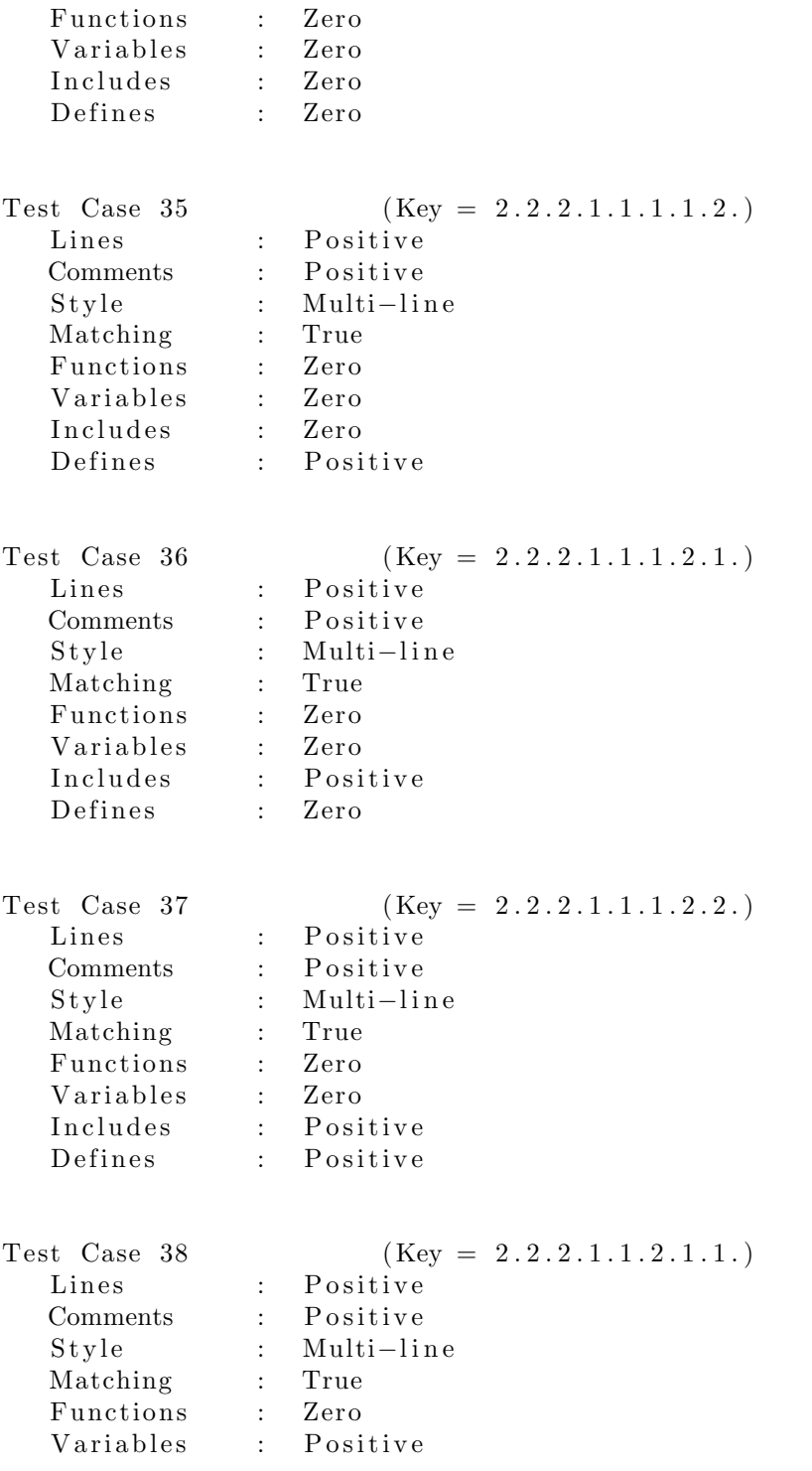

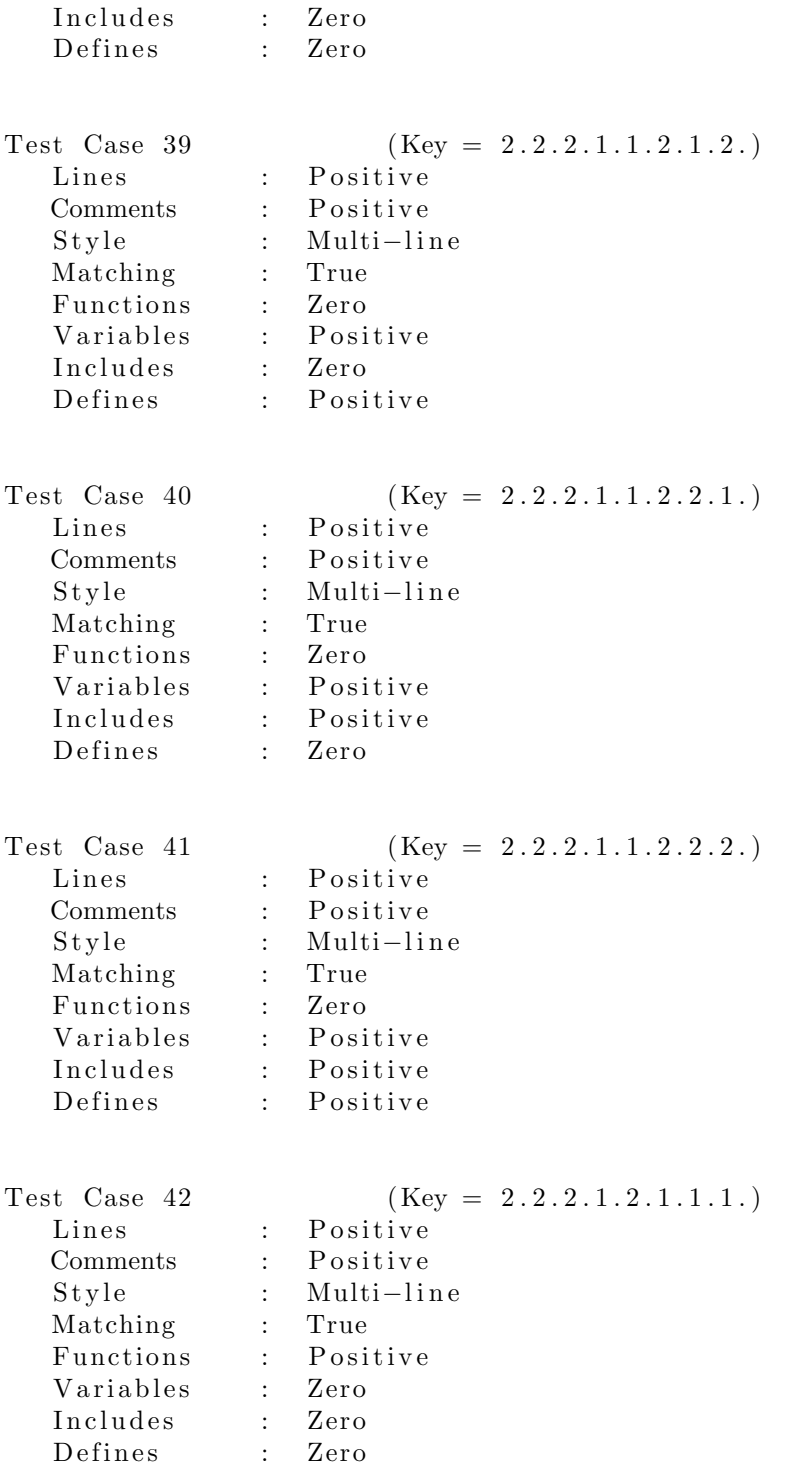

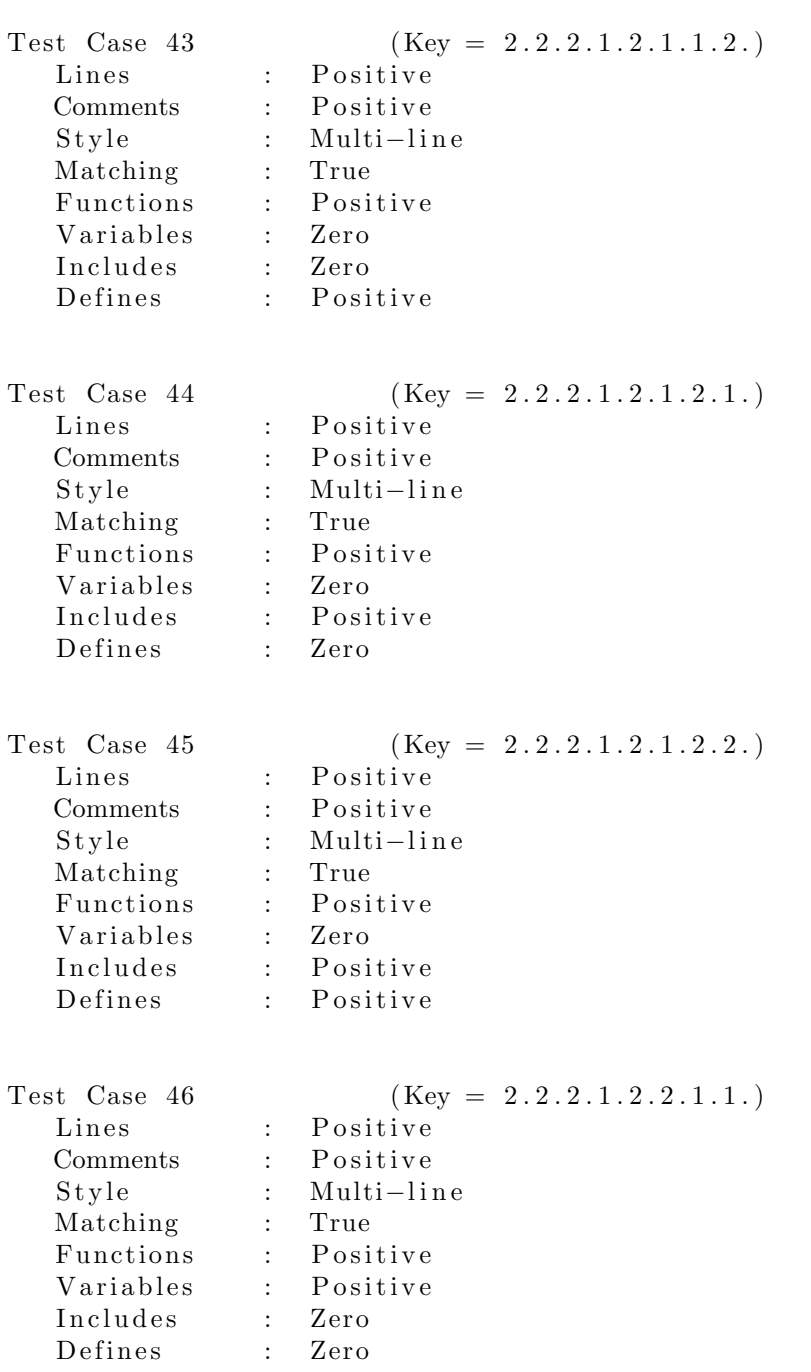

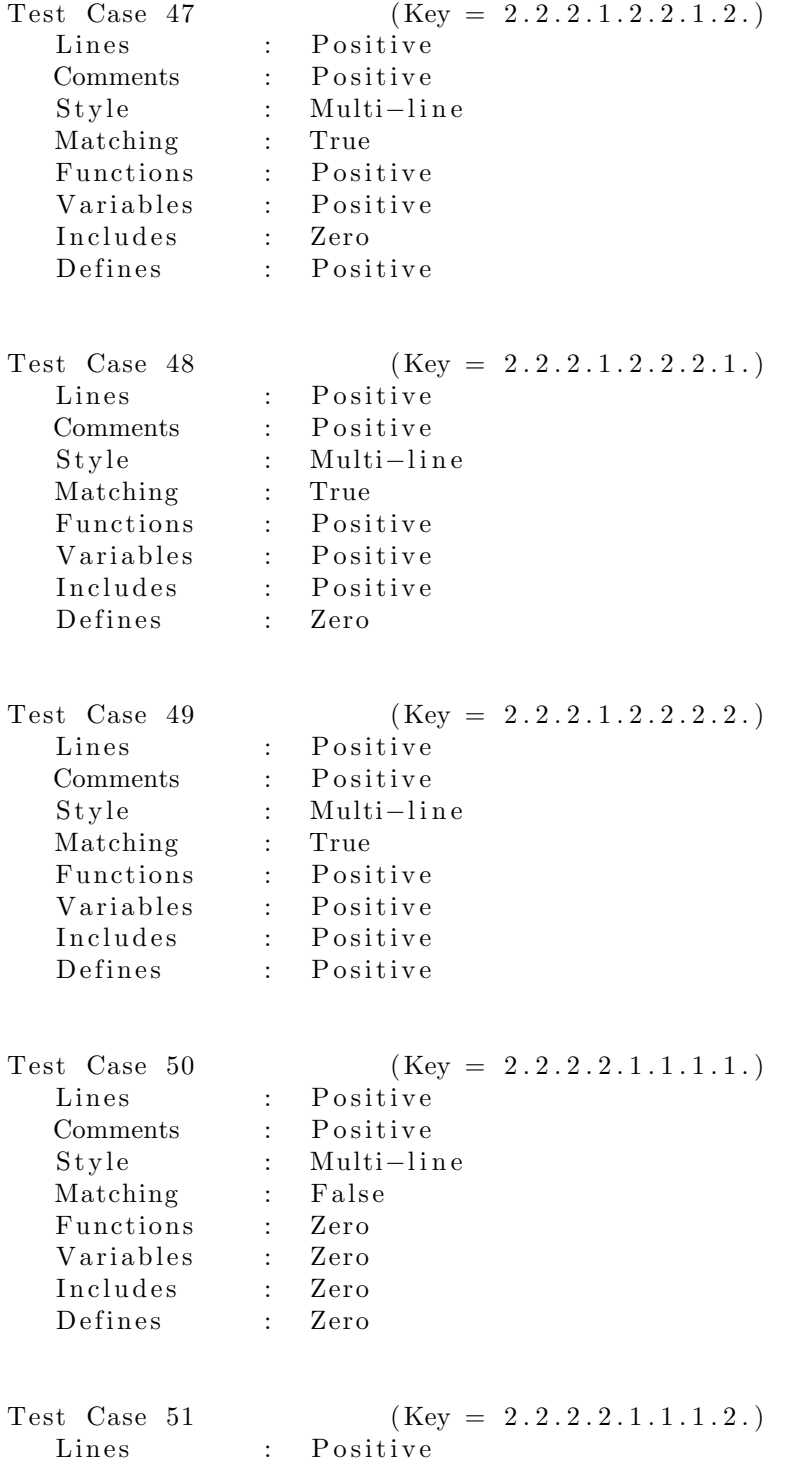

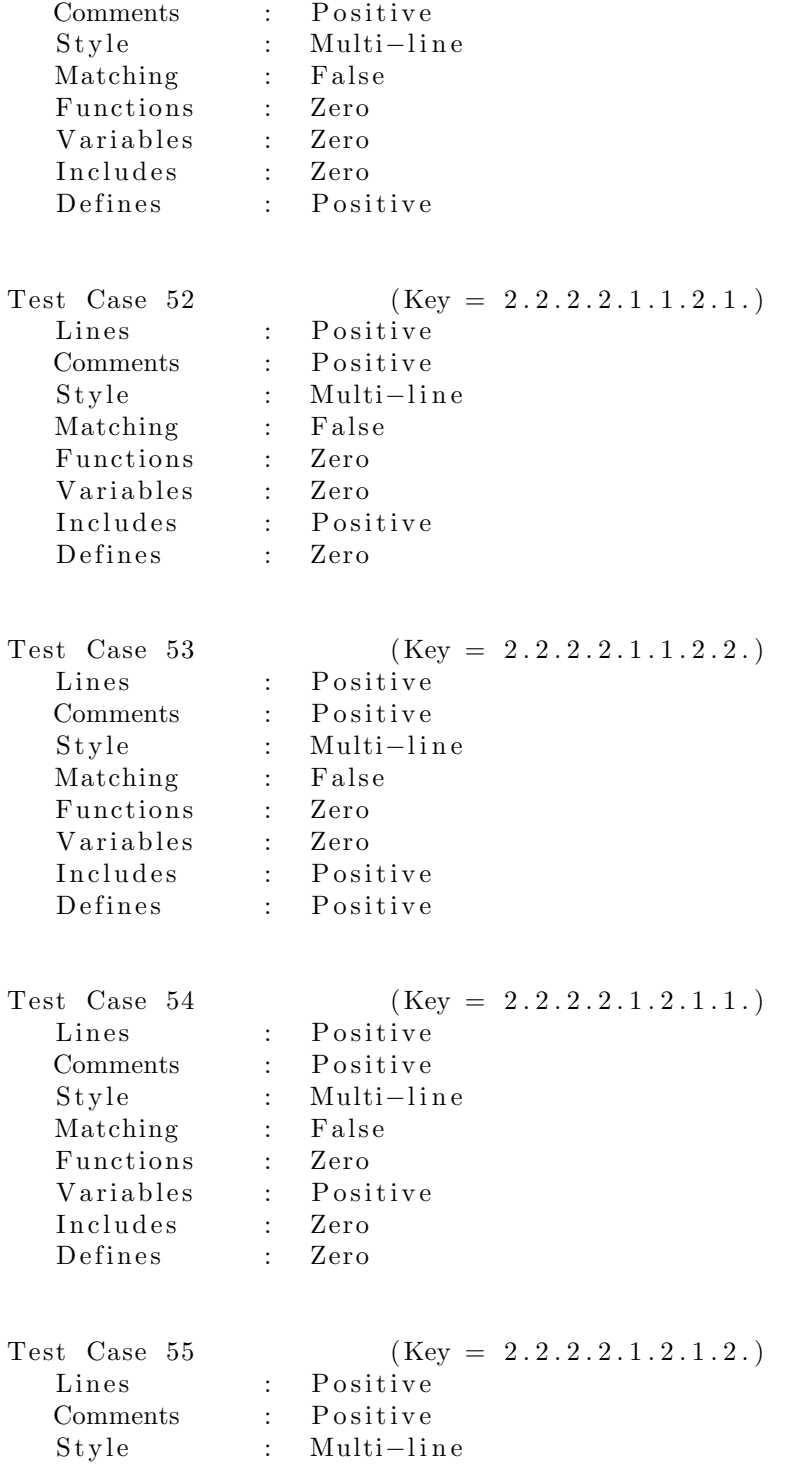

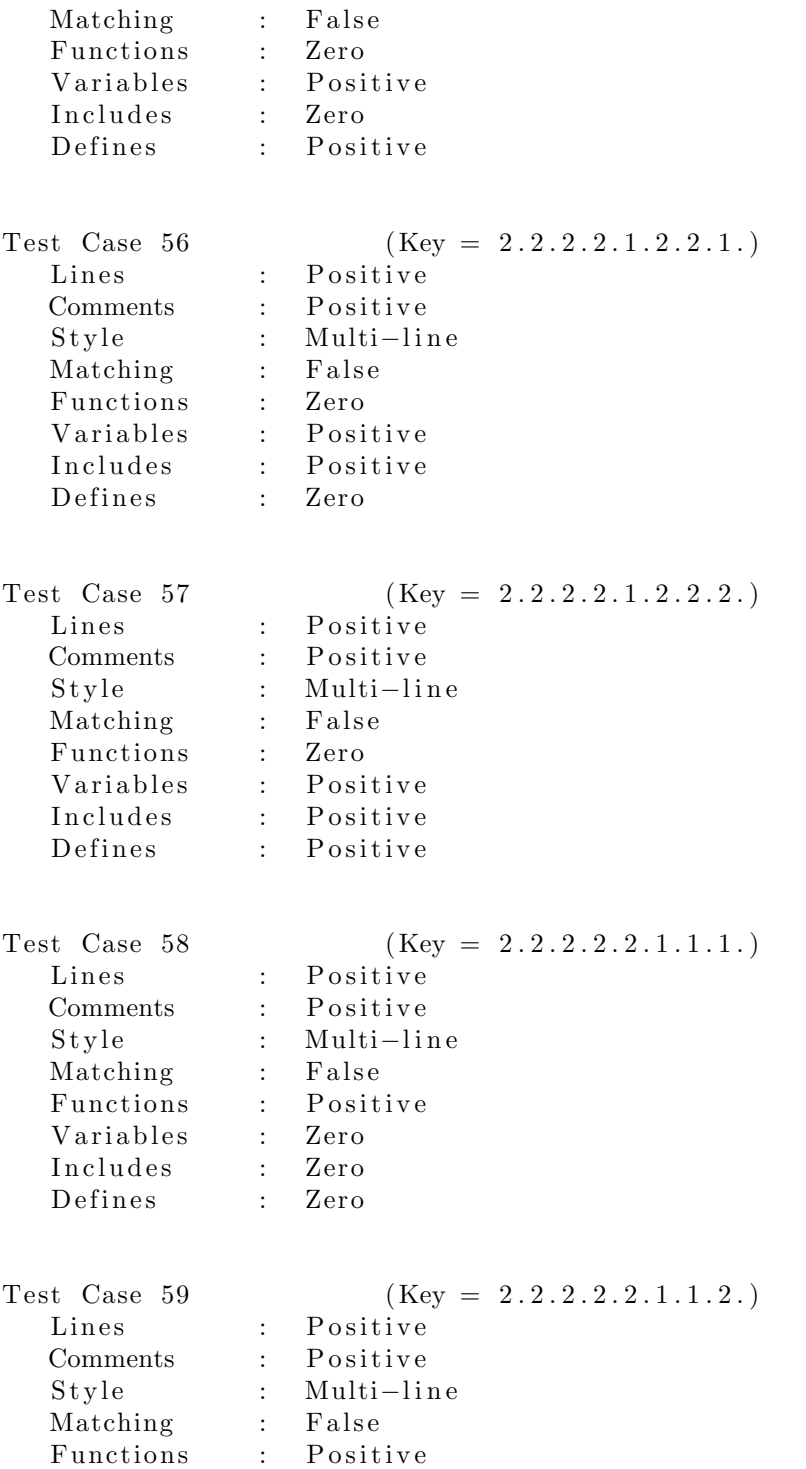

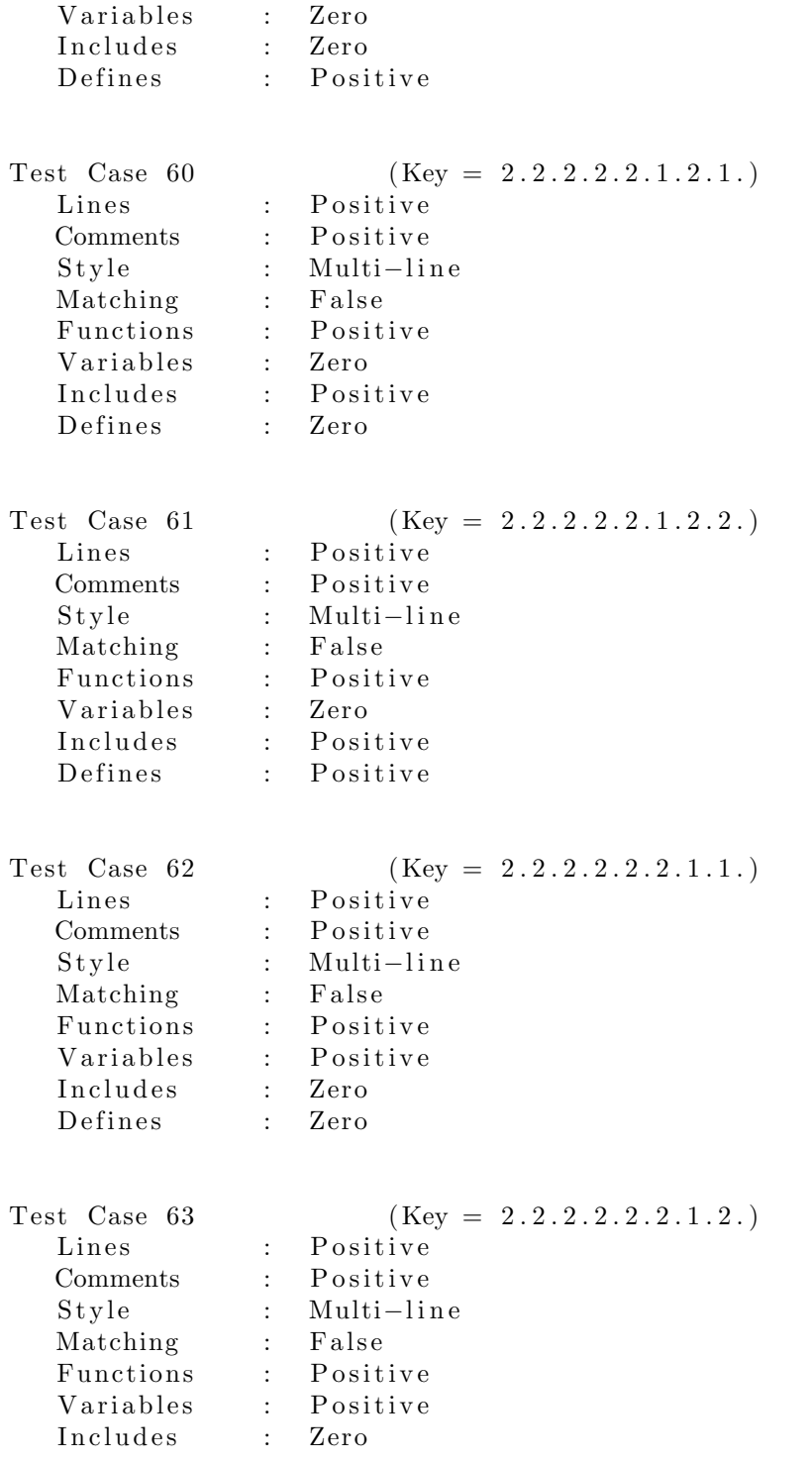

Defines : Positive

Test Case 64 (Key =  $2.2.2.2.2.2.2.1.$ ) Lines : Positive Comments : Positive Style : Multi−line Matching : Halse<br>Functions : Positi Functions : Positive<br>Variables : Positive Variables : Positive<br>Includes : Positive Includes : Positive Defines : Zero

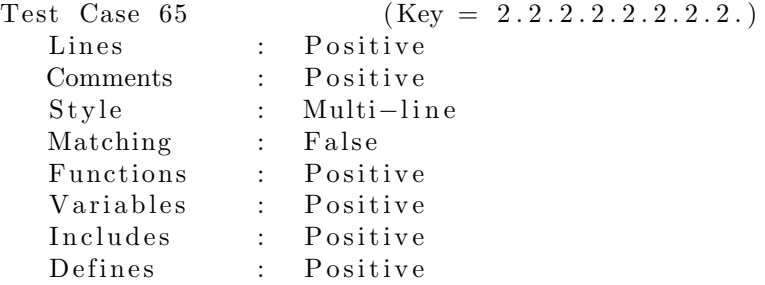

### 4.3 Test Results

다음은 생성된 테스트들의 테스트 결과이다.

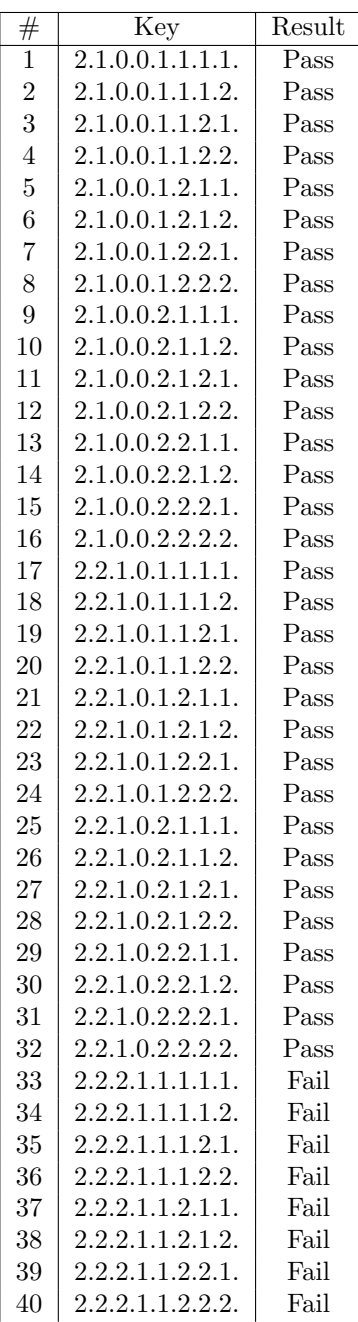

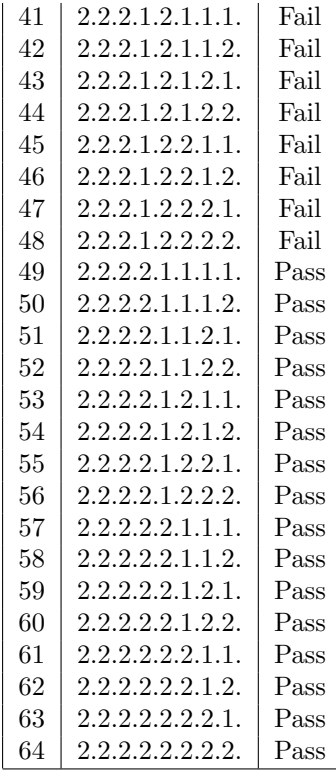

### 5 Pairwise Testing

Pairwise 테스팅은 소프트웨어 에러가 대부분 두 개의 파라미터가 잘못 엮여서 발생하는 점에 착안해서 해당 파라미터 쌍에 대해서만 조합해서 테스트하는 방식 이다. Category–Partition은 모든 n-pair 에 대한 조합을 exhaustive 하게 생성하며, Pairwise는 튜플에 대해서만 생성한다.

테스트 케이스의 커버리지는 Category–Partition이 높지만 Pairwise는 현실 적인 경향에 타협하여 테스트 케이스 갯수 대비 효율이 높다. 조합만 하면 되는 Category–Partition 테스트 케이스 생성기와 다르게 Pairwise 테스트 케이스 생성 도구는 최적화 알고리즘이나 휴리스틱이 중요하다.

#### 5.1 Test Modelling

PICT[7]는 Microsoft에서 개발한 Pairwise 테스트 케이스 생성 도구이다. 우리는 PICT가 정의하는 모델 포맷으로 테스트 모델링을 하였다.

Listing 3: PICT 포맷으로 모델링된 테스트 명세

```
Lines: Zero, Positive
Comments: Zero, Positive
Style: Single-line, Multi-line
Matching: True, False
Functions: Zero, Positive
Variables: Zero, Positive
Includes: Zero, Positive
Defines: Zero, Positive
```
#### 5.2 Test Case Generation

PICT 모델로부터 테스트 케이스 생성을 하였다.

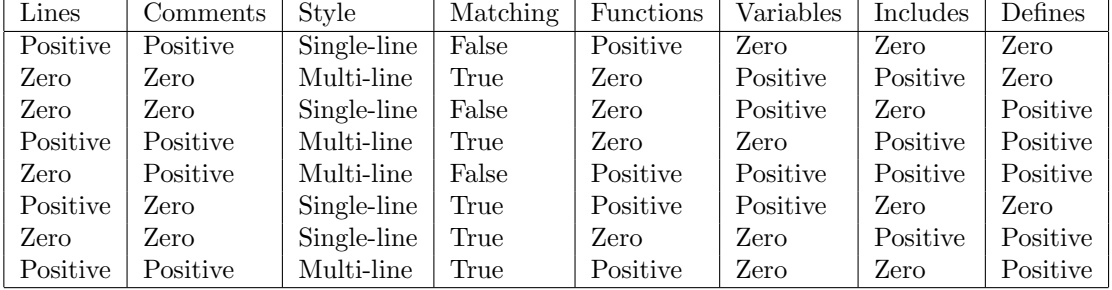

Table 1: PICT 모델로부터 생성된 테스트 케이스

### 5.3 Test Results

| Lines    | Comments | Style       | Matching | <b>Functions</b> | Variables | Includes | Defines  | Result |
|----------|----------|-------------|----------|------------------|-----------|----------|----------|--------|
| Positive | Positive | Single-line | False    | Positive         | Zero      | Zero     | Zero     | Pass   |
| Zero     | Zero     | Multi-line  | True     | Zero             | Positive  | Positive | Zero     | Fail   |
| Zero     | Zero     | Single-line | False    | Zero             | Positive  | Zero     | Positive | Pass   |
| Positive | Positive | Multi-line  | True     | Zero             | Zero      | Positive | Positive | Pass   |
| Zero     | Positive | Multi-line  | False    | Positive         | Positive  | Positive | Positive | Fail   |
| Positive | Zero     | Single-line | True     | Positive         | Positive  | Zero     | Zero     | Pass   |
| Zero     | Zero     | Single-line | True     | Zero             | Zero      | Positive | Positive | Pass   |
| Positive | Positive | Multi-line  | True     | Positive         | Zero      | Zero     | Positive | Pass   |

Table 2: Pairwise 테스트 결과

### 6 Miscellaneous

OOPT Stage 1000 보고서 Activity 1005 에 첨부된 스크린샷이 테스트 해당 버전 으로 갱신되어 되지 않았으며, SMA에서 진행한 유닛 테스팅이 나열된 유스케이 스들을 커버하지 못하였다.

또, Category–Partition 테스트 명세로 코드의 컴파일 가능성, 네스팅된 주석, 더 다양한 코드 구조 등의 옵션을 넣고 싶었지만 시스템 테스팅 과정에서 테스트가 폭발적으로 많아져 아이디어를 기각할 수 밖에 없었다. 특히 변수 갯수, 함수 갯 수 등의 테스트 항목으로 2<sup>31</sup> 등의 특수한 값들을 넣거나 타입 정보도 변화시키고 싶었지만 테스트 갯수가 너무 많아 현 상황에서는 테스트하지 않았다.

### References

- [1] Junbeom Yoo, Eui-Sub Kim, Software Verification Introduction to Software Testing & Static Analysis, http://dslab.konkuk.ac.kr/Class/2016/ 16SV/16SV.htm, 2016.
- [2] Junbeom Yoo, Sejin Jung, Software Modeling & Analysis, http://dslab. konkuk.ac.kr/Class/2016/16SMA/16SMA.htm, 2016.
- [3] Junbeom Yoo, Jaeyoeb Kim, Programming Project, http://dslab.konkuk. ac.kr/Class/2016/16PP/16PP.htm, 2016.
- [4] T. J. Ostrand, M. J. Balcer, The category-partition method for specifying and generating functional tests, 1988.
- [5] Alex Orso, TSL Generator for the Category Partition Method, https:// github.com/alexorso/tslgenerator
- [6] Jacek Czerwonka, Pairwise Testing, http://www.pairwise.org
- [7] Microsoft Corporation, Pairwise Independent Combinatorial Tool, https: //github.com/Microsoft/pict
- [8] Jacek Czerwonka, Pairwise Testing in the Real World: Practical Extensions to Test-Case Scenarios, https://msdn.microsoft.com/en-us/ library/cc150619.aspx, 2008.